## **OPEL**CONNECT – NAWIGACJA ONLINE Z KOMUNIKATAMI

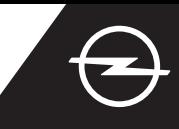

Aktywuj nawigację online z komunikatami w sklepie OpelConnect. Usługa dostępna jest bezpłatnie przez 3 lata w wybranych nowych modelach Opla wyposażonych w fabryczny system nawigacji. Po otrzymaniu e-maila z linkiem aktywacyjnym, postępuj zgodnie z poniższymi wskazówkami, aby aktywować nawigację online w swoim Oplu.

Włącz zapłon i poczekaj na całkowite uruchomienie się systemu multimedialnego. Upewnij się, że znajdujesz się w zasięgu bezprzewodowej sieci komórkowej. Unikaj miejsc o ograniczonym zasięgu, np. podziemnych parkingów.

Dotknij ikonę Wiadomości w prawym górnym rogu ekranu nawigacji.

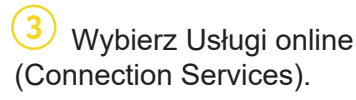

 $19<sup>°</sup>$  $\frac{13482}{2}$  $\frac{1}{13012}$ **MENILE**  $\overline{\mathbf{N}}$  $C_{\text{one}}$ 

Jeśli usługa nie jest aktywna (Activated), sprawdź jej status na swoim koncie w sklepie OpelConnect.

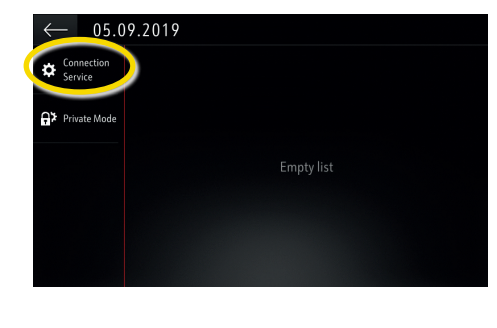

Kontynuuj po pozytywnej aktywacji usług.

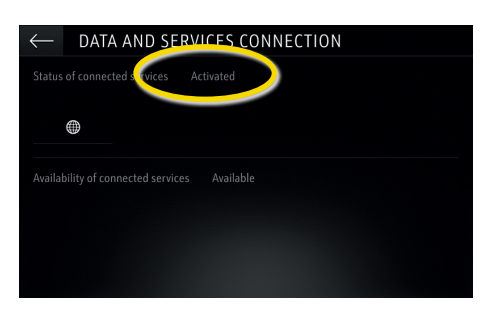

Komunikat potwierdzający dostępność usług wyświetli się na ekranie usług online (Available).

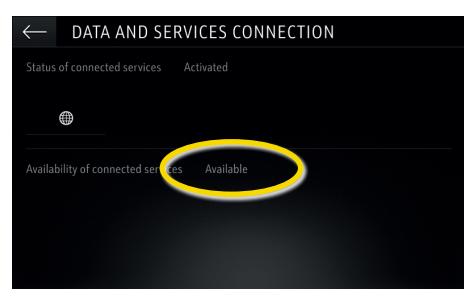

Dotknij ikonę globusa, aby zaktualizować status usług i połączenia.

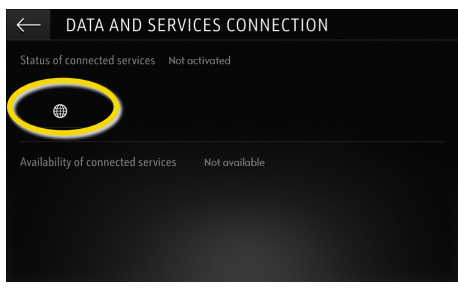

Wróć do poprzedniego ekranu i wybierz Tryb prywatny (Private mode).

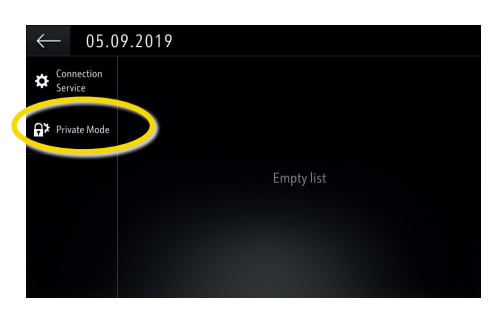

Napis "TomTom Traffic" w prawym dolnym rogu ekranu potwierdza aktywność i dostępność nawigacji online z komunikatami.

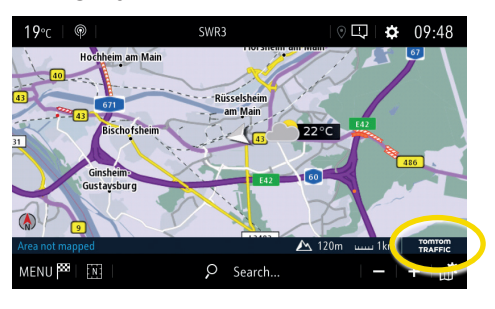

Komunikaty o utrudnieniach w ruchu drogowym, informacje o dostępnych parkingach i ceny paliw oraz prognoza pogody wyświetlane będą na ekranie nawigacji w Twoim samochodzie. W dowolnym momencie możesz wyłączyć usługi nawigacji online rezygnując z udostępniania danych i lokalizacji pojazdu (patrz krok 8 powyżej).

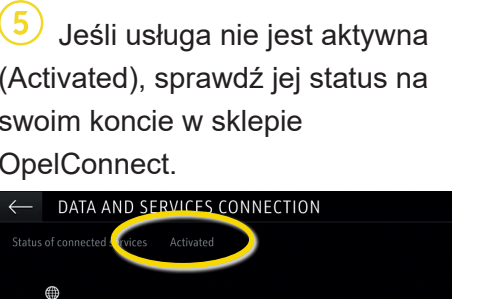

 Zatwierdź udostępnianie danych i lokalizacji pojazdu dotykając A, aby korzystać z nawigacji online z komunikatami.

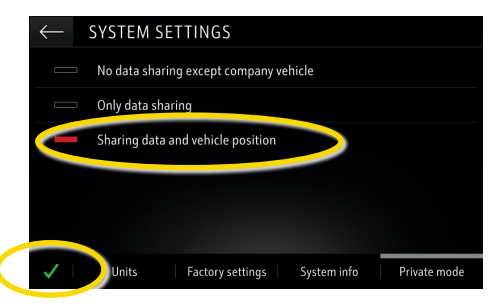